Sun Storage 2500-M2 アレイ ハードウェアご使用にあたって Release 6.8

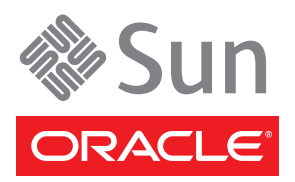

Part No. : E24087-02 2011 年 7 月

#### Copyright © 2011, Oracle and/or its affiliates. All rights reserved.

このソフトウェアおよび関連ドキュメントの使用と開示は、ライセンス契約の制約条件に従うものとし、知的財産に関する法律により保護<br>されています。ライセンス契約で明示的に許諾されている場合もしくは法律によって認められている場合を除き、形式、手段に関係なく、<br>いかなる部分も使用、複写、複製、翻訳、放送、修正、ライセンス供与、送信、配布、発表、実行、公開または表示することはできませ<br>ん。このソフトウェアのリバース・エンジニアリング、逆アセンブル、 除き、禁止されています。

ここに記載された情報は予告なしに変更される場合があります。また、誤りが無いことの保証はいたしかねます。誤りを見つけた場合は、 オラクル社までご連絡ください。

このソフトウェアまたは関連ドキュメントを、米国政府機関もしくは米国政府機関に代わってこのソフトウェアまたは関連ドキュメントを ライセンスされた者に提供する場合は、次の通知が適用されます。

U.S. GOVERNMENT RIGHTS. Programs, software, databases, and related documentation and technical data delivered to U.S. Government customers are "commercial computer software" or "commercial technical data" pursuant to the applicable Federal Acquisition Regulation and agency-specific supplemental regulations. As such, the use, duplication, disclosure, modification, and adaptation shall be subject to the restrictions and license terms set forth in the applicable Government contract, and, to the extent applicable by the terms of the Government<br>contract, the additional rights set forth in FAR 52.227-19, Commercial Computer S Oracle Parkway, Redwood City, CA 94065.

このソフトウェアもしくはハードウェアは様々な情報管理アプリケーションでの一般的な使用のために開発されたものです。このソフト<br>ウェアもしくはハードウェアは、危険が伴うアプリケーション(人的傷害を発生させる可能性があるアプリケーションを含む)への用途を目<br>的として開発されていません。このソフトウェアもしくはハードウェアを危険が伴うアプリケーションで使用する際、安全に使用するため<br>に、適切な安全装置、バックアップ、冗長性(redundancy 任を負いかねます。

Oracle と Java は Oracle Corporation およびその関連企業の登録商標です。その他の名称は、それぞれの所有者の商標または登録商標です。

AMD、Opteron、AMD ロゴ、AMD Opteron ロゴは、Advanced Micro Devices, Inc. の商標または登録商標です。Intel、Intel Xeon は、Intel Corporation の商標または登録商標です。すべての SPARC の商標はライセンスをもとに使用し、SPARC International, Inc. の商標または登 録商標です。UNIX は X/Open Company, Ltd. からライセンスされている登録商標です。

このソフトウェアまたはハードウェア、そしてドキュメントは、第三者のコンテンツ、製品、サービスへのアクセス、あるいはそれらに関 する情報を提供することがあります。オラクル社およびその関連会社は、第三者のコンテンツ、製品、サービスに関して一切の責任を負わ ず、いかなる保証もいたしません。オラクル社およびその関連会社は、第三者のコンテンツ、製品、サービスへのアクセスまたは使用に よって損失、費用、あるいは損害が発生しても一切の責任を負いかねます。

原典*: Sun Storage 2500-M2 Arrays Hardware Release Notes, Release 6.8* Part No: E22535-02

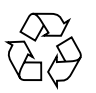

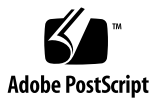

# Sun Storage 2500-M2 アレイハード ウェアご使用にあたって

本書には、Sun Storage Common Array Manager (CAM) Version 6.8.0 で管理されて いるオラクルの Sun Storage 2500-M2 アレイに関する、重要なリリース情報が記載さ れています。アレイの設置および動作に影響を与える可能性がある問題または要件を 本書で確認してください。

この文書は、次の節で構成されます。

- 2[ページの「製品の概要」](#page-3-0)
- 2[ページの「管理ソフトウェアについて」](#page-3-1)
- 3 [ページの「パッチとアップデートのダウンロード」](#page-4-0)
- 4 [ページの「システム要件」](#page-5-0)
- 11 ページの「Linux [オペレーティングシステムの](#page-12-0) Device Mapper Multipath [\(DMMP\)](#page-12-0)」
- 18 [ページの「制限事項と既知の問題点」](#page-19-0)
- 24 [ページの「関連ドキュメント」](#page-25-0)
- 25 [ページの「ドキュメント、サポートおよびトレーニング」](#page-26-0)

# <span id="page-3-0"></span>製品の概要

Sun Storage 2500-M2 アレイは、コンパクトな構成で大容量、高信頼性のストレージ を実現するストレージファミリ製品です。コントローラトレイには 2 つのコントロー ラモジュールがあり、データホストとディスクドライブ間のインタフェースとして機 能します。アレイには次の 3 つのモデルがあります。

- Sun Storage 2540-M2 アレイ。データホストとコントローラトレイとの間に 8 Gbps のファイバチャネル (FC) 接続を提供します。
- Sun Storage 2530-M2 アレイ。データホストとコントローラトレイとの間に 6 Gbps の Serial Attached SCSI (SAS) 接続を提供します。
- Sun Storage 2501-M2 アレイ拡張トレイ。6 Gbps の SAS インタフェースを介して 追加ストレージを提供します。これは上記のいずれかのコントローラトレイモデ ルに接続されます。

Sun Storage 2500-M2 アレイは、業界標準のキャビネットに搭載可能なモジュールで す。アレイは、単一コントローラトレイ構成から、1 台のコントローラトレイと 3 台 の拡張トレイの構成まで拡張可能です。最大構成は、コントローラに合計 48 台のド ライブを接続したストレージアレイ構成です。

アレイの管理には、Sun Storage Common Array Manager version 6.8 以降を使用し ます。詳細については、2 [ページの「管理ソフトウェアについて」](#page-3-1)を参照してくださ い。

# <span id="page-3-1"></span>管理ソフトウェアについて

オラクルの Sun Storage Common Array Manager (CAM) ソフトウェアは、Sun Storage 2500-M2 アレイハードウェアの初期構成と操作を行う重要なコンポーネント です。これは、帯域外の Ethernet 経由でアレイに接続されている管理ホストにイン ストールします。注: 帯域内管理もサポートされています。

CAM をダウンロードするには、3 [ページの「パッチとアップデートのダウンロード」](#page-4-0) の手順に従います。次に、最新の『Sun Storage Common Array Manager クイック スタートガイド』と『Sun Storage Common Array Manager インストールおよび設 定マニュアル』を確認して、インストールを開始します。CAM のマニュアルは、次 の場所を参照してください。

[http://www.oracle.com/technetwork/documentation/disk-device-](http://www.oracle.com/technetwork/documentation/disk-device-194280.html)[194280.html](http://www.oracle.com/technetwork/documentation/disk-device-194280.html)

# <span id="page-4-0"></span>パッチとアップデートのダウンロード

My Oracle Support で、CAM 管理ソフトウェアを含む、パッチやアップデートをダ ウンロードするには、次の手順に従います。

1. My Oracle Support にサインインします。

<https://support.oracle.com>

- 2. ページの上部にある「パッチと更新版」タブをクリックします。
- 3. 次のいずれかの方法で、ソフトウェアとパッチを検索します。
- パッチ番号が分かる場合
	- a. 「パッチ検索」セクションで「検索」タブをクリックします。
	- b. 「パッチ名または番号」フィールドにパッチ番号を入力します。たとえば 「10272123」または「141474-01」と入力します。
	- c. 「検索」をクリックします。
- パッチ番号が分からない場合
	- a. 「パッチ検索」セクションで「検索」タブをクリックし、「製品またはファミ リ (拡張検索)」リンクをクリックします。
	- b. 「ファミリのすべての製品を含む」を選択します。
	- c. 「製品」フィールドに製品名を入力します。たとえば、「Sun Storage Common Array Manager (CAM)」と入力します。 製品名が表示されたら選択します。
	- d. 「リリース」フィールドで、製品名を展開してダウンロードするリリースおよ びパッチを選択し、「クローズ」をクリックします。
	- e. 「検索」をクリックします。
- 4. ダウンロードするパッチを選択します。
- 5. 「README」をクリックしてパッチの説明を参照し、インストール手順に従いま す。
- 6. ダウンロードするパッチが 1 つの場合は「ダウンロード」をクリックし、グルー プの場合は「計画に追加」をクリックします。

# <span id="page-5-0"></span>システム要件

Sun Storage 2500-M2 アレイで動作することをテストし、確認されたソフトウェア製 品とハードウェア製品について、次の各項で説明します。Sun Storage 2500-M2 アレ イには、Sun Storage Common Array Manager Version 6.8.0 以降のソフトウェアが 必要です。

- 4[ページの「ファームウェア要件」](#page-5-1)
- 4 [ページの「サポートされるディスクドライブとトレイの容量」](#page-5-2)
- 5[ページの「ディスクドライブの交換」](#page-6-0)
- 5 [ページの「アレイ拡張モジュールのサポート」](#page-6-1)
- 5[ページの「データホストの要件」](#page-6-2)

## <span id="page-5-1"></span>ファームウェア要件

Sun Storage 2500-M2 アレイには、ファームウェア version 07.77.*xx*.*xx* が必要です。 出荷前、アレイコントローラにはこのバージョン (または以降) のファームウェアが インストールされ、Sun Storage Common Array Manager (CAM) Version 6.8.0 とと もに提供されます。

ファームウェアは、CAM ソフトウェアのダウンロードパッケージに付属していま す。CAM をダウンロードするには、3 [ページの「パッチとアップデートのダウンロ](#page-4-0) [ード」の](#page-4-0)手順に従います。

# <span id="page-5-2"></span>サポートされるディスクドライブとトレイの容量

[表](#page-5-3) 1 に、Sun Storage 2500-M2 アレイでサポートされる SAS ディスクドライブの、 ディスク容量、フォームファクタ、スピンドル速度、インタフェースのタイプ、イン タフェース速度、およびトレイ容量を示します。

<span id="page-5-3"></span>表 1 サポートされるディスクドライブ

| ドライブ           | 解説                                                               |
|----------------|------------------------------------------------------------------|
| SAS-2, 300G15K | 300G バイト 3.5 インチ 15K-RPM SAS-2 ドライブ<br>(6 Gbps)、トレイあたり 3600G バイト |
| SAS-2, 600G15K | 600G バイト 3.5 インチ 15K-RPM SAS-2 ドライブ<br>(6 Gbps)、トレイあたり 7200G バイト |

# <span id="page-6-0"></span>ディスクドライブの交換

交換するディスクドライブを挿入するときには、交換するドライブの役割が仮想ディ スクに「未割り当て」であることを確認してください。交換するディスクドライブ上 のデータは、コントローラによってデータの再構築が実行される前に、すべて消去さ れます。

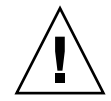

注意: データ消失の可能性があります: 不良ディスクドライブの代わりとして使用す るディスクドライブを判定するときには注意が必要です。再構築が実行される前に、 交換するディスクドライブのすべてのデータが消去されます。

# <span id="page-6-1"></span>アレイ拡張モジュールのサポート

Sun Storage 2530-M2 および 2540-M2 アレイは、Sun Storage 2501-M2 アレイ拡張ト レイを追加して拡張できます。アレイに容量を追加するには、次のサービスアドバイ ザの手順を参照してください。

- 拡張トレイの追加
- ファームウェアのアップグレード

<span id="page-6-2"></span>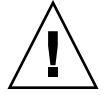

注意: すでにデータが保存されているトレイの追加については、データが失われるこ とのないよう、Oracle Support にサポートを依頼してください。

# データホストの要件

- 5 [ページの「マルチパスソフトウェア」](#page-6-3)
- 7[ページの「サポートされるホストバスアダプタ](#page-8-0) (HBA)
- 10 ページの「サポートされる FC [およびマルチレイヤースイッチ」](#page-11-0)

## <span id="page-6-3"></span>マルチパスソフトウェア

[表](#page-7-0) 2 およ[び表](#page-7-1) 3 に、Sun Storage 2500-M2 アレイのデータホスト要件の概要を示しま す。Sun Storage 2500-M2 アレイと通信する各データホストに、マルチパスソフト ウェアをインストールします。マルチパスソフトウェアの詳細については、次を参照 してください。

■ **『Sun StorageTek RDAC Multipath Failover Driver Installation Guide For Linux** OS』

#### ■ 11 ページの「Linux [オペレーティングシステムの](#page-12-0) Device Mapper Multipath [\(DMMP\)](#page-12-0)」

注: My Oracle Support (<https://support.oracle.com>) で、キーワード「RDA C」または「MPP」を使用して、RDAC マルチパスドライバをダウンロードします。 詳細については、3 [ページの「パッチとアップデートのダウンロード」](#page-4-0)を参照してく ださい。

注:単一パスデータ接続は推奨されていません。詳細については19 [ページの「単一パ](#page-20-0) [スデータ接続」](#page-20-0)を参照してください。

<span id="page-7-0"></span>表 2 サポートされるファイバチャネル (FC) マルチパスソフトウェア

| <b>OS</b>                                  | マルチパス<br>ソフトウェア | 最低バージョン              | ホストタイプ設定             | 注意                                                                                    |
|--------------------------------------------|-----------------|----------------------|----------------------|---------------------------------------------------------------------------------------|
| Solaris 10                                 | STMS/MPxIO      | Update $5^{\dagger}$ | MPxIO 対応の<br>Solaris | Solaris OS 10 にはマルチパ<br>スソフトウェアが含まれる                                                  |
| Oracle Linux <sup>*</sup> 5.5, 5.6,<br>6.0 | RDAC.           | 09.03.0C02.0453      | Linux                |                                                                                       |
| RHEL 5.5 5.6 6.0                           | RDAC.           | 09.03.0C02.0453      | Linux                |                                                                                       |
| SLES 10.1, 10.4, 11,<br>11.1               | RDAC/MPP        | 09.03.0C02.0453      | Linux                |                                                                                       |
| SLES 11, 11.1                              | <b>DMMP</b>     | ----->               | ----->               | 11 ページの「Linux オペレ<br>ーティングシステムの<br>Device Mapper Multipath<br>(DMMP)   を参照してくだ<br>さい。 |

\* このリリースでは Unbreakable Enterprise Kernel はサポートされていません。

† 最低バージョンが記載されていますが、オラクルでは最新のアップデートをインストールすることを推奨します。

#### <span id="page-7-1"></span>表 3 サポートされる SAS マルチパスソフトウェア

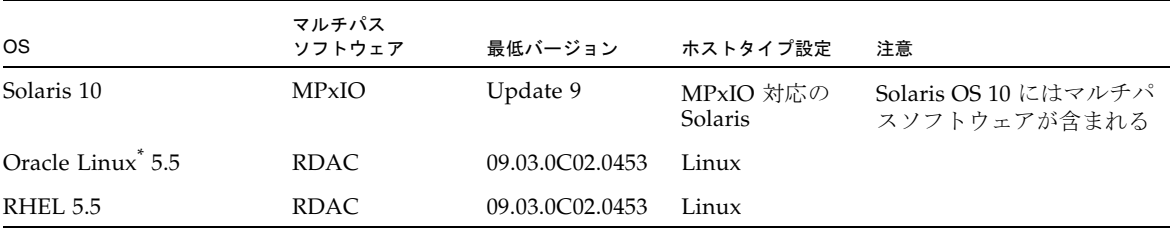

\* このリリースでは Unbreakable Enterprise Kernel はサポートされていません。

## <span id="page-8-0"></span>サポートされるホストバスアダプタ (HBA)

- HBA はオラクルまたはその製造元に別涂注文してください。
- 最新の HBA ファームウェアを取得するには、次を実行します。
	- ファイバチャネル HBA の場合、My Oracle Support で「HBA」というキー ワードを使用してファームウェアをダウンロードします。ダウンロードの手順 については、3 [ページの「パッチとアップデートのダウンロード」](#page-4-0)を参照して ください。
	- SAS HBA の場合、<http://www.lsi.com/support/sun/> に移動します。
- OS のパッチをインストールする場合は、マルチパスソフトウェアをインストール してから行なってください。
- OS 提供元の Web サイトから OS のアップデートをダウンロードします。
- FC HBA の構成情報については、『Sun Storage Host Bus Adapter Configuration Guide』を参照してください。SAS-1 HBA に固有の構成情報については、10 [ペー](#page-11-1) [ジの「](#page-11-1)SAS-1 の HBA 設定」を参照してください。

次の表に、各オペレーティングシステムでサポートされる HBA の一覧を示します。

- [表](#page-9-0) 4: Solaris [データホストプラットフォームでサポートされる](#page-9-0) HBA
- [表](#page-10-0) 5: Linux [データホストプラットフォームでサポートされるファイバチャネル](#page-10-0) [\(FC\) HBA](#page-10-0)
- [表](#page-11-2) 6: Solaris および Linux [データホストプラットフォームでサポートされる](#page-11-2) SAS **[HBA](#page-11-2)**

<span id="page-9-0"></span>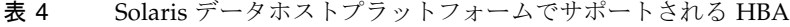

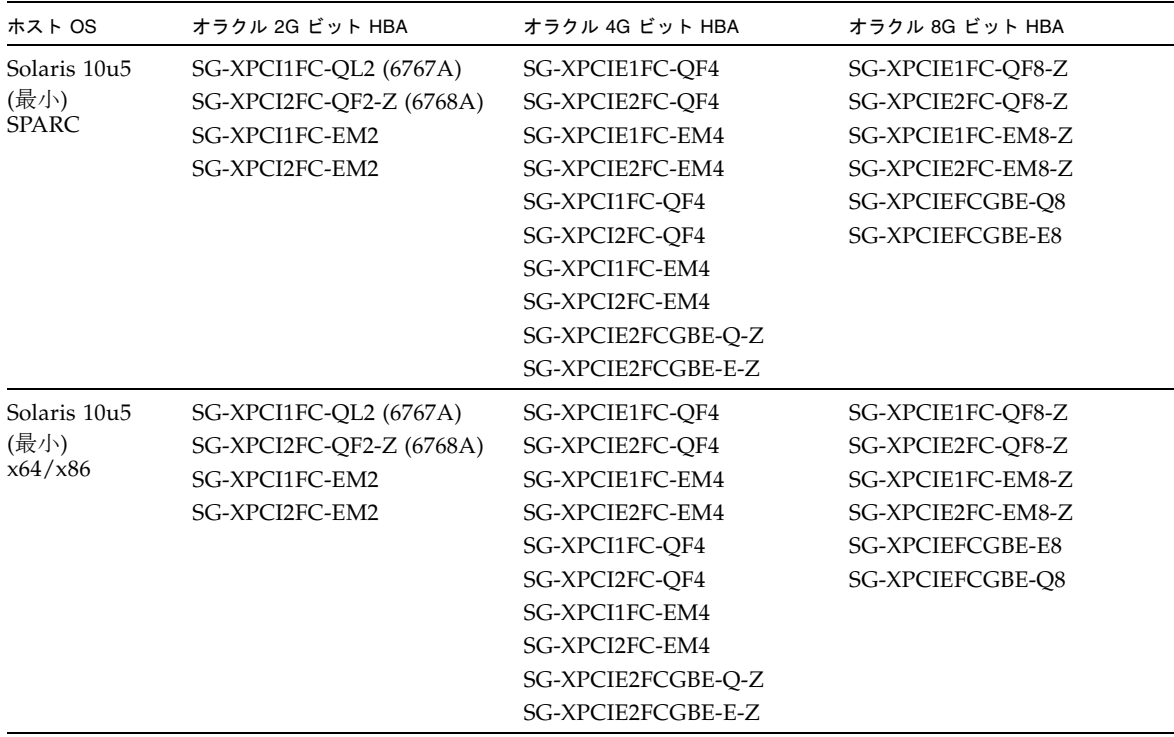

| ホスト OS          | 汎用 HBA                                                      | オラクル 2G ビット<br><b>HBA</b>        | オラクル 4G ビット HBA                        | オラクル 8G ビット HBA         |
|-----------------|-------------------------------------------------------------|----------------------------------|----------------------------------------|-------------------------|
| Oracle Linux    | QLogic:                                                     | SG-XPCI1FC-EM2                   | SG-XPCIE1FC-QF4                        | SG-XPCIE1FC-QF8-Z       |
| 5.5, 5.6, 6.0   | <b>QLE 256x</b>                                             | SG-XPCI2FC-EM2                   | SG-XPCIE2FC-QF4                        | SG-XPCIE2FC-QF8-Z       |
|                 | <b>QLE 246x</b>                                             | SG-XPCI1FC-QL2                   | SG-XPCIE1FC-EM4                        | SG-XPCIE1FC-EM8-Z       |
| <b>RHEL</b>     | <b>QLA 246x</b>                                             | SG-XPCI2FC-QF2-Z SG-XPCIE2FC-EM4 |                                        | SG-XPCIE2FC-EM8-Z       |
| 5.5, 5.6, 6.0   | <b>QLA 234x</b>                                             |                                  | SG-XPCI1FC-QF4                         | SG-XPCIEFCGBE-Q8        |
|                 | <b>QLA 2310F</b>                                            |                                  | SG-XPCI2FC-QF4                         | <b>SG-XPCIEFCGBE-E8</b> |
|                 | Emulex:                                                     |                                  | SG-XPCI1FC-EM4-Z                       |                         |
|                 | LP982/LP9802/<br>9802DC                                     |                                  | SG-XPCI2FC-EM4-Z<br>SG-XPCIE2FCGBE-Q-Z |                         |
|                 | LP9002/LP9002DC/<br>LP952                                   |                                  | SG-XPCIE2FCGBE-E-Z                     |                         |
|                 | LP10000/10000DC/<br>LP1050                                  |                                  |                                        |                         |
|                 | Lpe11000/LPe11002/<br>LPe1150                               |                                  |                                        |                         |
|                 | Lpe12000/LPe12002/<br>LPe1250                               |                                  |                                        |                         |
| SLES            | QLogic:                                                     | SG-XPCI1FC-EM2                   | SG-XPCIE1FC-QF4                        | SG-XPCIE1FC-QF8-Z       |
| 10.1, 10.4, 11, | <b>QLE 256x</b>                                             | SG-XPCI2FC-EM2                   | SG-XPCIE2FC-QF4                        | SG-XPCIE2FC-QF8-Z       |
| 11.1            | QLE246x                                                     | SG-XPCI1FC-QL2                   | SG-XPCIE1FC-EM4                        | SG-XPCIE1FC-EM8-Z       |
|                 | <b>QLA 246x</b>                                             | SG-XPCI2FC-QF2-Z SG-XPCIE2FC-EM4 |                                        | SG-XPCIE2FC-EM8-Z       |
|                 | <b>QLA 234x</b>                                             |                                  | SG-XPCI1FC-QF4                         | SG-XPCIEFCGBE-E8        |
|                 | <b>OLA 2310F</b>                                            |                                  | SG-XPCI2FC-OF4                         | SG-XPCIEFCGBE-Q8        |
|                 | Emulex:                                                     |                                  | SG-XPCI1FC-EM4                         |                         |
|                 | LP982/LP9802/                                               |                                  | SG-XPCI2FC-EM4                         |                         |
|                 | 9802DC                                                      |                                  | SG-XPCIE2FCGBE-Q-Z                     |                         |
|                 | LP9002/LP9002DC/<br>LP952                                   |                                  | SG-XPCIE2FCGBE-E-Z                     |                         |
|                 | LP10000/10000DC/<br>LP1050                                  |                                  |                                        |                         |
|                 | LP11000/LP11002/<br>LP1150                                  |                                  |                                        |                         |
|                 | Lpe11000/LPe11002/<br>LPe1150/Lpe12000/<br>LPe12002/Lpe1250 |                                  |                                        |                         |

<span id="page-10-0"></span>表 5 Linux データホストプラットフォームでサポートされるファイバチャネル (FC) HBA

<span id="page-11-2"></span>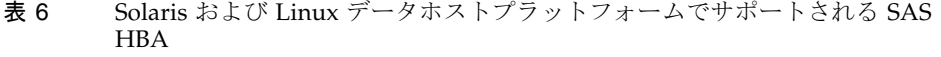

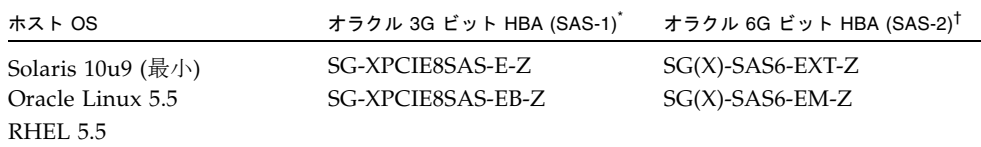

\* 10 [ページの「](#page-11-1)SAS-1 の HBA 設定」を参照してください。

† 19 [ページの「制限事項」を](#page-20-1)参照してください。

#### <span id="page-11-1"></span>SAS-1 の HBA 設定

[表](#page-11-3) 7 に、SAS-1 HBA 互換性に対してサポートされる HBA 設定を示します。

構成: ファームウェア 01.29.06.00-IT、NVDATA 2DC5、BIOS 6.28.00.00、FCode 1.00.49

#### <span id="page-11-3"></span>表 7 SAS-1 の HBA 設定

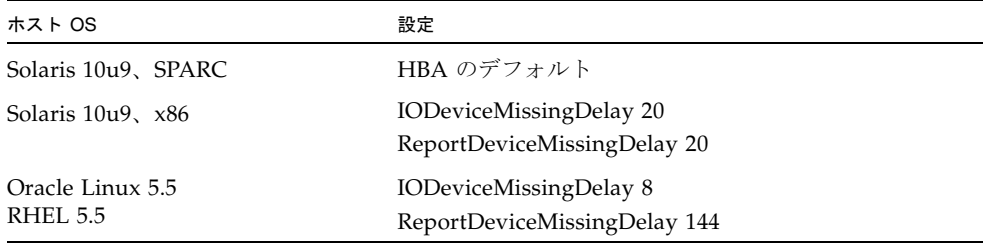

## <span id="page-11-0"></span>サポートされる FC およびマルチレイヤースイッチ

次の FC ファブリックとマルチレイヤースイッチで、データホストと Sun Storage 2540-M2 アレイを接続できます。ファームウェアのサポート情報については、使用し ているスイッチハードウェアの『ご使用にあたって』を参照してください。

- Brocade SilkWorm 200E/300/4100/4900/5000/5100/5300/7500/48000/DCX
- Cisco 9124/9134/9216/9216i/9222i/9506/9509/9513
- QLogic SANBox 5602/9000

# <span id="page-12-0"></span>Linux オペレーティングシステムの Device Mapper Multipath (DMMP)

Device Mapper (DM) は、Linux オペレーティングシステムが提供するブロックデバ イス用の汎用フレームワークです。連結、ストライピング、スナップショット、ミ ラー化、およびマルチパス化をサポートします。マルチパス機能はカーネルモジュー ルとユーザー空間のツールの組み合わせによって提供されます。

DMMP は、SUSE Linux Enterprise Server (SLES) 11 および 11.1 でサポートされてい ます。SLES のインストールでは、DMMP をインストールする前に次の表に示すバー ジョンレベル以降のコンポーネントが必要です。

| Version             | コンポーネント                                              |
|---------------------|------------------------------------------------------|
| カーネルのバージョン          | kernel-default-2.6.27.29-0.1.1                       |
| Scsi_dh_rdac kmp    | lsi-scsi dh rdac-kmp-default-<br>$0.02.6.27.195 - 1$ |
| Device Mapper ライブラリ | device-mapper-1.02.27-8.6                            |
| Multipath-tools     | multipath-tools-0.4.8-40.6.1                         |

表 8 SLES 11 オペレーティングシステムの最小サポート構成

コンポーネントをアップデートするには、Novell の Web サイト (<http://download.novell.com/patch/finder>) から適切なパッケージをダウン ロードします。Novell のマニュアル『SUSE Linux Enterprise Server 11 Installation and Administration Guide』に、オペレーティングシステムのインストールとアップ グレードの方法が記載されています。

# Device Mapper の機能

- マルチパス化された論理ユニットに単一のブロックデバイスノードを提供する
- パスの障害時、利用可能なパスに入出力を再ルーティングする
- 障害が発生したパスを迅速に再検証する
- パフォーマンスを最大にするマルチパスを構成する
- イベント発生時にマルチパスを自動的に再構成する
- 新しく追加された論理ユニットに DMMP 機能のサポートを提供する
- /dev/mapper/ の下にある DMMP デバイスのデバイス名に一貫性を提供する

■ 再起動の初期段階でマルチパスを自動的に構成し、マルチパス化された論理ユ ニット上で OS のインストールおよび再起動を実行できるようにする

# Device Mapper の既知の制限事項と問題

- ストレージが AVT モードで構成されていると、デバイスの検出で遅延が発生する ことがあります。デバイス検出に遅延があると、オペレーティングシステムの起 動に時間がかかる場合があります。
- no path retry または queue if no path 機能セットの特定のエラー状態 で、アプリケーションが永続的にハングアップする可能性があります。このよう な状況に対処するには、影響を受けるすべてのマルチパスデバイスに、コマンド 「dmsetup message device 0 "fail\_if\_no\_path"」を入力する必要があ ります。この device は、mpath2 などのマルチパスデバイス名です。パスを指定 しないでください。
- 最初に DM デバイスを削除せずにボリュームのマッピングを解除すると、入出力 がハングアップすることがあります。注: この制限事項は SUSE 11 OS にのみ該当 します。
- ボリュームのマッピングが解除されている場合、または最初に DM デバイスとそ の下にあるパスを削除せずにボリュームを削除した場合は、マルチパスの -ll の 出力に無効なエントリが表示されないことがあります。注: この制限事項は SUSE 11 OS にのみ該当します。
- 現在、mode select コマンドは各 LUN に同時に発行されます。大規模な LUN 構成で、mode select コマンドの完了に遅延がある場合、DM マルチパスデバイ スのフェイルオーバーが低速になることがあります。注: この制限事項は SUSE 11 OS にのみ該当します。
- initrd に scsi\_dh\_rdac モジュールが含まれていない場合、デバイスの検出が低速 になり、syslog にバッファーの入出力エラーメッセージが記録されることがあり ます。
- scsi\_dh\_rdac デバイスハンドラにストレージのベンダーとモデルが含まれていな い場合、デバイスの検出が低速になり、syslog にバッファーの入出力エラーメッ セージが記録されることがあります。
- 同一ホストトでの DMMP および RDAC フェイルオーバーソリューションの同時 使用はサポートされていません。一度に 1 つのソリューションのみを使用してく ださい。

# Device Mapper Multi-Path のインストール

1. オペレーティングシステムのベンダーから提供されたメディアを使用して SLES 11 をインストールします。

2. errata kernel 2.6.27.29-0.1 をインストールします。

インストール手順については、『SUSE Linux Enterprise Server 11 Installation and Administration Guide』を参照してください。

- 3. システムを再起動して 2.6.27.29-0.1 カーネルを起動します。
- 4. コマンド行で「rpm -qa |grep device-mapper」と入力して、システムの出 力を表示し、正しいレベルのデバイスマッパーコンポーネントがインストールさ れているかどうかを確認します。
	- 正しいレベルのデバイスマッパーコンポーネントがインストールされている場 合[、手順](#page-14-0) 5 に進みます。
	- 正しいレベルのデバイスマッパーコンポーネントがインストールされていない 場合、正しいレベルのデバイスマッパーコンポーネントをインストールする か、既存のコンポーネントをアップデートします。[手順](#page-14-0) 5 に進みます。
- <span id="page-14-0"></span>5. コマンド行で「rpm -qa |grep multipath-tools」と入力して、システムの 出力を表示し、正しいレベルのマルチパスツールがインストールされているかど うかを確認します。
	- 正しいレベルのマルチパスツールがインストールされている場合、[手順](#page-14-1) 6 に進 みます。
	- 正しいレベルのマルチパスツールがインストールされていない場合、正しいレ ベルのマルチパスツールをインストールするか、既存のマルチパスツールを アップデートします。[手順](#page-14-1) 6 に進みます。
- <span id="page-14-1"></span>6. 構成ファイル /etc/multipath.conf を更新します。

/etc/multipath.conf ファイルの詳細については、 14 ページの「multipath.conf [ファイルの設定」を](#page-15-0)参照してください。

7. コマンド行で「chkconfig multipathd on」と入力します。

このコマンドは、システムの起動時に multipathd デーモンを有効にします。

- 8. /etc/sysconfig/kernel ファイルを編集し、ファイルの INITRD\_MODULES セクションに directive scsi\_dh\_rdac を追加します。
- 9. Web サイト ([http://forgeftp.novell.com/driver](http://forgeftp.novell.com/driver-process/staging/pub/update/lsi/sle11/common/)[process/staging/pub/update/lsi/sle11/common/](http://forgeftp.novell.com/driver-process/staging/pub/update/lsi/sle11/common/)) から SLES 11 アーキ テクチャー用の scsi\_dh\_rdac の KMP パッケージをダウンロードし、ホストに パッケージをインストールします。
- 10. 新しい initrd イメージを示すようにブートローダーを更新し、新しい initrd イメー ジを使用してホストを再起動します。

# <span id="page-15-0"></span>multipath.conf ファイルの設定

multipath.conf ファイルは、マルチパスデーモン multipathd の構成ファイルで す。multipath.conf ファイルによって multipathd の組み込み構成の一覧表が上 書きされます。ファイル内で、最初の空白以外の文字が # になっている行は、コメン ト行と見なされます。空の行は無視されます。

## SLES 11.1 の Device Mapper Multi-Path (DMPP) のイン ストール

DMMP に必要なコンポーネントはすべて SUSE Linux Enterprise Server (SLES) 11.1 のインストールメディアに含まれています。ただし、ストレージハードウェアの種類 に応じて、ユーザーが特定のコンポーネントを選択する必要がある場合もあります。 デフォルトで、SLES では DMMP が無効化されています。ホストで DMMP のコン ポーネントを有効化するには、次の手順に従います。

- 1. コマンド行で「chkconfig multipath on」と入力します。 システムを再起動すると multipathd デーモンが有効化されます。
- 2. /etc/sysconfig/kernel ファイルを編集して、ファイルの INITRD\_MODULES セクションに指示子 scsi\_dh\_rdac を追加します。
- 3. 次のコマンドを使用して、scsi\_dh\_rdac を RAM ディスクに含めるための新しい initrd イメージを作成します。 mkinitrd -i /boot/initrd-r -rdac -k /bootvmlinuz
- 4. 新しい initrd イメージを示すようにブートローダーを更新し、新しい initrd イメー ジを使用してホストを再起動します。

## サンプルファイルのコピーと名前変更

/usr/share/doc/packages/multipath-tools/multipath.conf.synthetic にあるサンプルファイルを、/etc/multipath.conf にコピーして名前を変更しま す。新しい /etc/multipath.conf ファイルを編集すると、構成の変更が完了しま す。まず、すべてのマルチパスデバイスのエントリをコメントアウトします。構成 ファイルは次の 5 つのセクションに分けられます。

- defaults: すべてのデフォルト値を指定します。
- blacklist: 新規インストール時には、すべてのデバイスがブラックリスト化されて います。デフォルトのブラックリストは、/etc/multipath.conf ファイルのコ メントアウトセクションにあります。DMMP (Device Mapper Multipath) 機能を 使用しない場合、WWID で DMMP をブラックリスト化します。
- blacklist exceptions: blacklist セクションで指定した項目の例外を指定します。
- devices: すべてのマルチパスデバイスを、一致するベンダーと製品の値を付加し て一覧表示します。
- multipaths: マルチパスデバイスを、一致する WWID の値を付加して一覧表示しま す。

### マルチパスデバイスの属性の特定

マルチパスデバイスの属性を特定するには、/etc/multipath.conf ファイルの multipaths セクション、devices セクション、defaults セクションを順に確認しま す。マルチパスデバイスに使用されるモデル設定は、ストレージアレイごとに、一致 するベンダーおよび製品の値を付加して一覧表示されます。ストレージアレイで使用 するボリュームのタイプに応じて、一致するストレージベンダーと製品の値を追加し ます。

ホストにマップされた各 UTM LUN、/etc/multipath.conf ファイルの blacklist セクションのエントリを含めます。エントリは、次の例のパターンに従います。

```
blacklist { 
device { 
         vendor "*" 
         product "Universal Xport" 
   } 
}
```
次の例は、サンプルの /etc/multipath.conf ファイルにある、LSI ストレージの devices セクションを示しています。ベンダー ID (サンプルファイルでは LSI) と製品 ID (サンプルファイルでは INF-01-00) を、ストレージアレイ内の装置と一致させま す。

```
devices { 
  device { 
     vendor "LSI" 
     product "INF-01-00" 
      path_grouping_policy group_by_prio 
     prio rdac 
     getuid_callout "/lib/udev/scsi_id -g -u -d /dev/%n" 
     polling_interval 5
     path checker rdac
     path selector "round-robin 0"
     hardware handler "1 rdac"
     failback immediate 
     features "2 pg_init_retries 50" 
     no path retry 30
     rr min io 100
   } 
}
```
次の表に、/etc/multipath.conf ファイルの devices セクションにある属性と値 を示します。

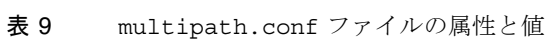

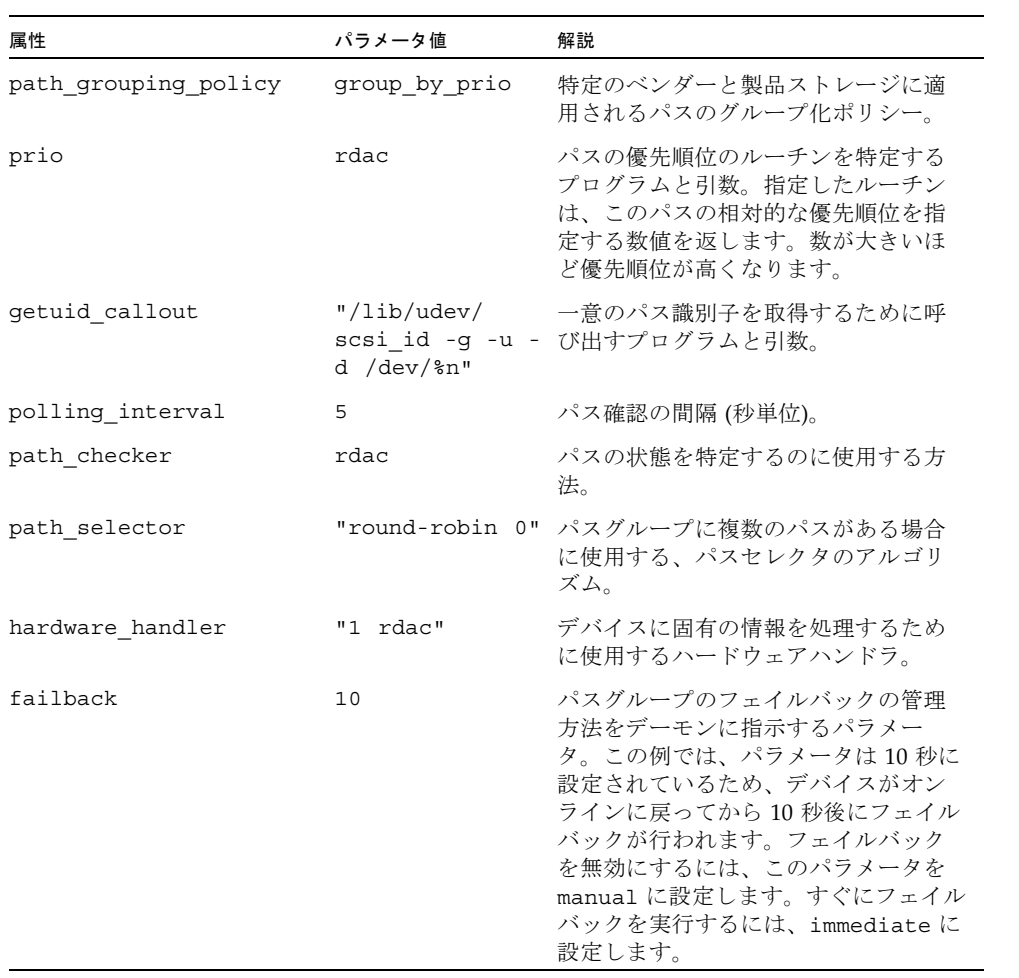

| 属性            | パラメータ値     | 解説                                                                                                    |
|---------------|------------|----------------------------------------------------------------------------------------------------|
| features      | "2"<br>50" | 有効にする機能。このパラメータは、<br>pg init retries カーネルのパラメータ<br>pg init retries を 50 に設定しま<br>す。pg init retries パラメータ<br>は、モード選択コマンドの再試行に使<br>用されます。 |
| no path retry | 30         | キューが無効化されるまでの再試行回<br>数を指定します。即時エラー (キューな<br>し)にする場合、このパラメータを<br>fail に設定します。このパラメータを<br>queue に設定すると、キューが無制限<br>に行われます。                 |
| rr min io     | 100        | 同じパスグループの別のパスに切り替<br>えるまで、1つのパスにルーティング<br>する入出力の数。この設定は、パスグ<br>ループに複数のパスがある場合に滴用<br>されます。                                               |

表 9 multipath.conf ファイルの属性と値 (続き)

## Device Mapper デバイスの使用

マルチパスデバイスは、接頭辞 dm- を使用して /dev/ ディレクトリに作成されま す。これらのデバイスはホスト上のほかのブロックデバイスと同じです。すべてのマ ルチパスデバイスの一覧を表示するには、multipath –ll コマンドを実行します。 次の例に、マルチパスデバイスのうちの 1 つに対する multipath –ll コマンドの システム出力を示します。

mpathp (3600a0b80005ab177000017544a8d6b92) dm-0 LSI,INF-01-00 [size=5.0G][features=3 queue\_if\_no\_path pg init retries 50][hwhandler=1 rdac][rw]  $\langle$  round-robin 0 [prio=6][active]  $\langle$  5:0:0:0 sdc  $8:32$  [active] [ready] \ round-robin 0 [prio=1][enabled] \\_ 4:0:0:0 sdb 8:16 [active][ghost]

この例では、このデバイスのマルチパスデバイスノードは /dev/mapper/mpathp および /dev/dm-0 です。次の表に、multipath コマンドの基本オプションとパラ メータの一部を示します。

表 10 multipath コマンドのオプションとパラメータ

| コマンド             | 解説                                                         |
|------------------|------------------------------------------------------------|
| multipath -h     | 使用方法を表示                                                    |
| multipath -11    | 利用可能なすべての情報から現在のマルチパストポロジを表示<br>(sysfs、デバイスマッパー、パスチェッカーなど) |
| multipath -f map | マッピングを使用していない場合、マッピングオプションで指定し<br>たマルチパスデバイスマッピングをフラッシュ    |
| multipath -F     | 未使用のマルチパスデバイスマッピングをすべてフラッシュ                                |

# Device Mapper のトラブルシューティング

表 11 Device Mapper のトラブルシューティング

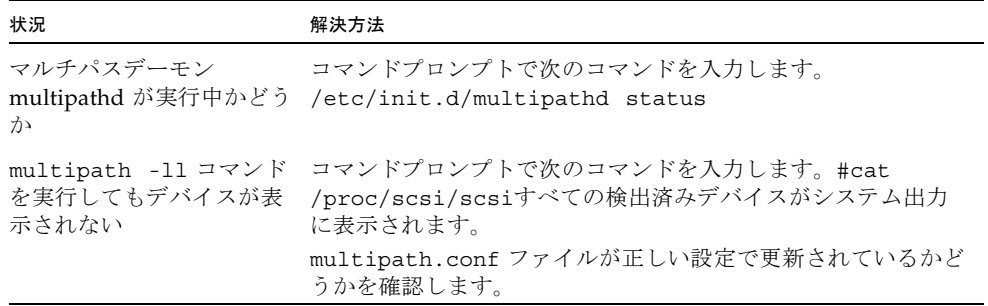

# <span id="page-19-0"></span>制限事項と既知の問題点

次の各項で、今回の製品リリースに関する制限事項と既知の問題点について説明しま す。

- 19 [ページの「制限事項」](#page-20-1)
- 20 [ページの「コントローラに関する問題」](#page-21-0)
- 21 ページの「OS [に関する問題」](#page-22-0)

<span id="page-20-1"></span>制限事項

#### 単一パスデータ接続

単一パスデータ接続では、異機種混在のサーバーグループが、単一の接続で 1 つのア レイに接続されます。この接続は技術的には可能ですが、冗長性がないため、接続エ ラーが発生するとアレイにアクセスできなくなります。

<span id="page-20-0"></span>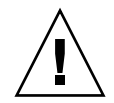

注意: シングルポイント障害のため、単一パスデータ接続は推奨されていません。

#### Sun Storage 2540-M2 の SAS ホストポート

SAS ホストポートは、実際に Sun Storage 2540-M2 アレイコントローラトレイ上に存 在しますが、使用されず、サポートされておらず、工場出荷時に覆われます。[図](#page-20-2) 1 に これらのポートの位置を示します。Sun Storage 2540-M2 ではファイバチャネルホス ト接続のみがサポートされています。

図 1 2540-M2 の SAS ホストポート

<span id="page-20-2"></span>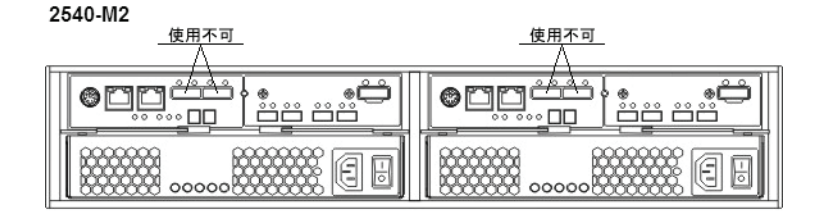

SAS-2 フェーズ 5++ HBA を、接続されている 2530-M2 ボリュー ムから起動できない

バグ 7042226: フェーズ 5++ HBA ファームウェアを使用した SAS-2 HBA デバイス の起動はサポートされていません。この制限はフェーズ 10 HBA ファームウェアで緩 和されます。

## <span id="page-21-0"></span>コントローラに関する問題

#### コントローラファームウェアのダウンロード中に入出力エラーが発 生する

構成:

- Red Hat Enterprise Linux (RHEL) 6、カーネル 2.6.32 のみ
- PowerPC
- Emulex 10N9824 HBA
- Device Mapper Multipath (DMMP) フェイルオーバードライバ
- Sun Storage 2500-M2 コントローラトレイ
- Sun Storage 6180 コントローラトレイ

注: この問題は RHEL 6.0 カーネル 2.6.33 では発生しません。

問題または制限事項: オンラインのコントローラファームウェアのアップグレード中 に入出力エラーが発生します。

回避策: この問題を避けるためには、コントローラファームウェアのアップグレード を実行する前に、ホストの入出力を停止します。この問題を修復するには、ホストに ストレージアレイコントローラへの利用可能な最適パスがあることを確認し、入出力 を再開します。

#### ファームウェアのダウンロード中、2500-M2 コントローラファー ムウェアがパニック状態になる

構成:

- Sun Storage 2500-M2 コントローラトレイ
- コントローラファームウェア version 7.77
- Environmental services monitor (ESM/IOM)

問題または制限事項: この問題は、コントローラにファームウェアをダウンロードす ることによって、コントローラがパニック状態になり再起動する場合に発生します。

回避策: ファームウェアのダウンロードを開始する前に、アレイへのすべての入出力 を停止します。ダウンロードが開始されると、コントローラが自動的に再起動し、シ ステムを回復させます。

<span id="page-22-0"></span>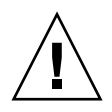

注意: データ消失の可能性を避けるためには、ファームウェアのダウンロードを開始 する前に、アレイへのすべての入出力を停止します。

# OS に関する問題

Linux RDAC 09.03.0C02.0453 - インストールの依存関係の作成 構成:

- Red Hat Enterprise Linux (RHEL)、あるいは Oracle Linux 5.5 または 5.6
- RDAC ドライババージョン 09.03.0C02.0453

バグ 7042297: RDAC ドライバで「make」を実行する前に、次のカーネルパッケー ジが必要です。

- kernel-2.6.18-194.el5
- kernel-devel-2.6.18-194.el5.x86\_64.rpm
- kernel-headers-2.6.18-194.el5.x86\_64.rpm
- glibc-headers-2.5-49.x86\_64.rpm
- glibc-devel-2.5-49. $x86$ \_64.rpm
- libgomp-4.4.0-6.el5.x86\_64.rpm
- gcc-4.1.2-48.el5.x86\_64.rpm

#### Oracle Linux 6 の起動時にメッセージが表示される

バグ 7038184、7028670、7028672: Sun Storage 2500-M2 および 6780 アレイのボ リュームにマッピングされている Oracle Linux 6.0 ホストを起動するとき、次のいず れかのメッセージを受信することがあります。

"FIXME driver has no support for subenclosures (1)" "FIXME driver has no support for subenclosures (3)" "Failed to bind enclosure -19"

回避策: これは入出力パスには影響しない、見た目の問題です。回避方法はありませ  $h_{\circ}$ 

#### smartd 監視が有効な SLES 11.1 使用時のログイベント

バグ 7014293: smartd 監視が有効な SLES 11.1 ホストが Sun Storage 2500-M2 または 6780 アレイのボリュームにマッピングされている場合、「IO FAILURE」および 「Illegal Request ASC/ASCQ」のログイベントを受信する可能性があります。

回避策: smartd 監視を無効にするか、メッセージを無視します。これはホスト OS の 問題です。

## デバイスが Unit Attention 状態の場合にクラスタの起動が失敗する

#### 構成:

- Red Hat Enterprise Linux (RHEL) 6.0 with Native Cluster
- Device Mapper Multipath (DMMP) フェイルオーバードライバ

問題または制限事項: この問題は、RHEL 6.0 OS で DMMP フェイルオーバードライ バが使用されているときに発生します。Red Hat クラスタを DMMP フェイルオー バードライバ付きで設定しようとすると、各ホストが自身を SCSI デバイスに登録す るフェンシング解除段階で、クラスタの起動が失敗することがあります。デバイスは Unit Attention 状態になります。これは、起動時にホストによって発行された SCSI 登録コマンドが失敗する原因となります。クラスタマネージャー (cman) サービスが 起動すると、ログにノードがフェンシング解除に失敗したことが表示され、クラスタ の起動が失敗します。

回避策: この問題を避けるためには、RHEL 6.0 で DMMP フェイルオーバードライバ を使用しないでください。この問題を修復するには、端末ウィンドウを開き、次のコ マンドを実行します。

#### **sg\_turs –n 5** <デバイス>

<デバイス> は、DMMP フェイルオーバードライバによって仮想化される SCSI デバ イスです。このコマンドを DMMP フェイルオーバードライバが管理する各 /dev/sd device 上で実行します。Unit Attention 状態をクリアする Test Unit Ready コマンドが発行され、デバイスでノードを正常に登録できるようになります。

#### Red Hat Cluster Suite サービスの起動中に自動的に生成したホスト キーを使用すると、ノードのフェンシング解除が失敗する

オペレーティングシステム: Red Hat Enterprise Linux 6 with Native Cluster

問題または制限事項: この問題は、cluster.conf ファイルに手動で定義されたホスト キーがない場合に、はじめてクラスタを設定すると発生します。SCSI 予約フェンシ ングを使用してクラスタを設定するように cluster.conf ファイルをはじめて定義する と、ノードでクラスタサービスが起動されます。ホストは SCSI 予約フェンシングを 使用し、クラスタマネージャーの起動の一環として、クラスタ化されたデバイス上に キーを生成および登録しようとします。クラスタマネージャーサービス (cman) が起 動に失敗し、そのキーのエラーがホストのログに記録されます。

回避策: この問題を避けるためには、パワーフェンシングのみを使用します。SCSI 予 約フェンシングは使用しないでください。この問題を修復するには、手動で定義され たホストキーに変更し、クラスタサービスを再起動します。

#### クライアントが NFSv4 を使用したマウントの場合、GFS2 マウン トを使用する Red Hat Cluster Suite サービスがノード間で転送を 実行できない

オペレーティングシステム: Red Hat Enterprise Linux 6 Native Cluster

問題または制限事項: この問題は、クライアントが NFSv4 を使用して接続されている 場合に、クラスタサービスを手動で転送しようとすると発生します。Global File System (GFS) 2 のマウントポイントのマウント解除に失敗すると、Red Hat Cluster Suite サービスが不良状態になります。マウントポイントと、同じ仮想 IP アドレスか らエクスポートされたその他のマウントポイントはすべてアクセスできなくなりま す。

回避策: この問題を避けるためには、NFS version 4 (NFSv4) クライアントからのマウ ント要求を許可しないようにクラスタノードを構成します。この問題を修復するに は、ノードが前に所有していた、障害の発生したサービスを再起動します。

#### ホストが入出力操作を停止する

#### オペレーティングシステム: Red Hat Enterprise Linux 6.0

回避策または制限事項: この問題はオンラインのコントローラファームウェアのアッ プグレード中に発生します。ホストの読み取りまたは書き込みに対し、コントローラ がホストを満たせるだけの十分な速度で応答していません。30 秒後、ホストは入出 力を停止するコマンドを送信します。入出力が停止し、ふたたび正常に開始します。

回避策: コントローラファームウェアのアップグレードを行う前に、ホストの入出力 を停止します。この問題を修復するには、サーバーをリセットするか、ホストが入出 力エラーを返すまで待機します。

#### ホストが永続的に入出力を停止しようとする

オペレーティングシステム: Red Hat Enterprise Linux 6.0 (カーネル 2.6.32)

Red Hat Bugzilla 番号: 620391

注: この問題は、カーネル 2.6.33 の Red Hat Enterprise Linux 6.0 では発生しませ  $h_{\circ}$ 

問題または制限事項: この問題は、ストレージアレイで読み取りまたは書き込みのス テータスを返すのに予期した以上の時間がかかるときに、重い負荷がかかる状況で発 生します。コントローラの応答に 30 秒以上かかる場合、ストレージアレイに十分な 負荷がかかっています。30 秒経った時点で応答がない場合は停止コマンドが発行さ れます。正常に停止された場合も、永続的に停止が再試行されます。読み取りまたは 書き込みが停止されたアプリケーションは、タイムアウトするか、永久的にハング アップします。メッセージファイルに停止が報告され、LUN、ホスト、またはバス でリセットが発生します。

コントローラの応答に影響する原因には、Remote Volume Mirroring (RVM)、コント ローラの状態、接続されているホストの数、および総スループットがあります。

回避策: この問題を修復するには、サーバーの電源をリセットします。

# <span id="page-25-0"></span>関連ドキュメント

Sun Storage 2500-M2 アレイに関する製品マニュアルは、次の場所から入手できま す。

[http://www.oracle.com/technetwork/documentation/oracle-unified](http://www.oracle.com/technetwork/documentation/oracle-unified-ss-193371.html)ss-193371.html

Sun Storage Common Array Manager の製品マニュアルは、次の場所から入手でき ます。

[http://www.oracle.com/technetwork/documentation/disk-device-](http://www.oracle.com/technetwork/documentation/disk-device-194280.html)[194280.html](http://www.oracle.com/technetwork/documentation/disk-device-194280.html)

表 12 関連ドキュメント

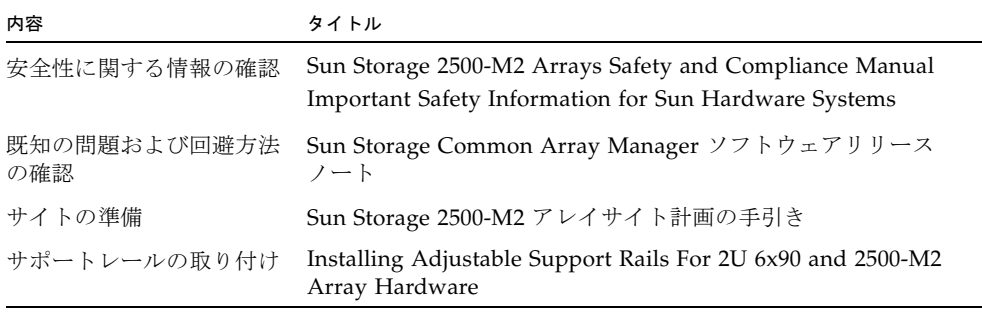

表 12 関連ドキュメント (続き)

| 内容                   | タイトル                                                           |
|----------------------|----------------------------------------------------------------|
| アレイの設置               | Sun Storage 2500-M2 アレイハードウェア設置マニュアル                           |
| 管理ソフトウェアの使用を<br>開始する | Sun Storage Common Array Manager クイックスタートガイド                   |
| 管理ソフトウェアのインス<br>トール  | Sun Storage Common Array Manager インストールおよび設定<br>マニュアル          |
| アレイの管理               | Sun Storage Common Array Manager Array Administration<br>Guide |
|                      | Sun Storage Common Array Manager CLI Guide                     |

<span id="page-26-0"></span>ドキュメント、サポートおよびトレーニ ング

次の Web サイトに追加のリソースがあります。

- マニュアル [http://www.oracle.com/technetwork/indexes/documentation/](http://www.oracle.com/technetwork/indexes/documentation/index.html) index.html
- サポート <https://support.oracle.com>
- トレーニング <https://education.oracle.com>